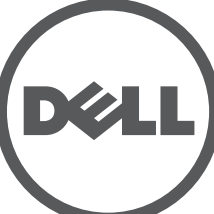

# **Puntos de acceso Dell Networking Serie 330** Guía de instalación

Los puntos de acceso inalámbricos Dell Serie 330 son compatibles con los estándares IEEE 802.11ac para WLAN de alto rendimiento. Este dispositivo está equipado con dos radios de banda doble que proporcionan acceso a red y supervisan la red simultáneamente. Este punto de acceso ofrece funcionalidad 802.11n de 2,4 GHz y 802.11ac de 5 GHz de alto rendimiento, además de ser compatible con servicios inalámbricos 802.11a/b/g. Multi-user Multiple-in, Multiple-output (MU-MIMO) está activado al operar en modo de 5 GHz para lograr un rendimiento óptimo.

Los puntos de acceso W-AP334 y W-AP335 funcionan en combinación con un controlador de Dell, mientras que los puntos de acceso W-IAP334 y W-IAP335 se pueden configurar mediante un controlador virtual integrado.

Los puntos de acceso inalámbricos de la Serie 330 proporcionan las siguientes funciones:

- Punto de acceso inalámbrico IEEE 802.11a/b/g/n/ac
- **Monitor aéreo inalámbrico IEEE 802.11a/b/g/n/ac**
- Supervisor de espectro IEEE 802.11a/b/g/n/ac
- Compatible con fuentes de alimentación IEEE 802.3at
- Administración, configuración y actualizaciones centralizadas
- Radio Bluetooth Low Energy (BLE) integrada
- $\bullet$  Modo predeterminado: consulte la [Tabla 1](#page-0-0)
- Modo apagado: los LED están apagados
- Modo intermitente: los LED parpadean en color verde
- <span id="page-0-0"></span>**Tabla 1** *Indicadores LED de estado de la Serie 330*

### **Contenido del paquete**

- Punto de acceso (I)W-AP334 o (I)W-AP335
- Adaptadores de raíl para techo de 9/16 pulgadas y 15/16 pulgadas
- *Guía de seguridad, cumplimiento de la normativa e información de garantía*
- *Guía de inicio rápido de Dell Instant* (solo W-IAP334 y W-IAP335)
- *Guía de instalación profesional de Dell* (solo W-IAP334)
- *Guía de instalación de los puntos de acceso Dell Networking Serie 330* (este documento)

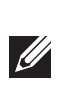

 $\mathscr{Q}$ 

### **Software**

Los puntos de acceso W-AP334 y W-AP335 Serie W requieren ArubaOS 6.5.0 o versión posterior. Para obtener más información, consulte la *Guía de usuario de ArubaOS Serie W* y la *Guía de inicio rápido de ArubaOS Serie W*.

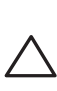

## **Descripción general del hardware de la Serie 330**

**Figura 1** *Indicadores LED*

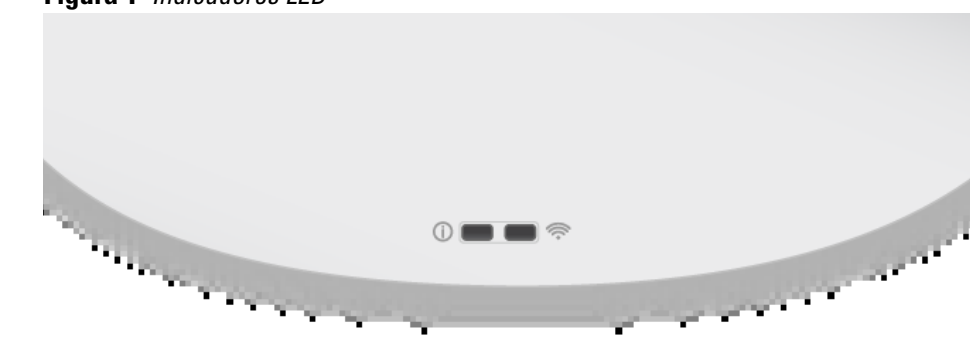

#### **Indicadores LED**

Los puntos de acceso de la Serie 330 disponen de dos indicadores LED que indican el estado del sistema y de la radio.

Los LED tienen tres modos de funcionamiento que pueden seleccionarse en el software de administración del sistema:

#### **Conectores de antena externa**

Los puntos de acceso W-AP334 y W-IAP334 están equipados con conectores de antena externa situados en las esquinas frontales del punto de acceso (observe la [Figura 2](#page-0-1)).

<span id="page-0-1"></span>**Figura 2** *Conectores de antena externa* 

#### **Interfaz USB**

La Serie 330 está equipada con un puerto USB para permitir la conexión con módems móviles y otros dispositivos clientes USB.

Cuando recibe alimentación de una fuente 802.3at o CC, el puerto USB puede suministrar energía de hasta 5 W/1 A.

Cuando recibe alimentación de una fuente 802.3af, el puerto USB se desactiva.

#### **Figura 3** *Puerto USB*

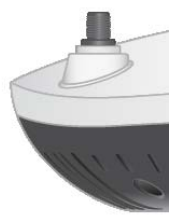

#### <span id="page-0-3"></span>**Figura 4** *Panel posterior*

#### **Puerto de consola**

El puerto de consola permite al usuario conectar el punto de acceso directamente a un terminal serie o portátil para administración local. Conecte el dispositivo a un terminal o servidor de terminal empleando un cable Ethernet.

El puerto es un conector RJ45 con la disposición de patillas indicada en la [Figura 5.](#page-0-2)

#### <span id="page-0-2"></span>**Figura 5** *Disposición de patillas del puerto serie*

#### **Puertos Ethernet**

El panel posterior del punto de acceso Serie 330 está equipado con dos puertos Ethernet (ENET0 y ENET1) que permiten la conectividad con red de cable. Estos puertos admiten fuentes de alimentación compatibles con IEEE 802.3at Power over Ethernet (PoE) y aceptan una CC (nominal) de 56 V como dispositivo alimentado (PD) estándar del equipo que suministra la alimentación, como un inyector PoE de rango medio o una infraestructura de red compatible con PoE.

ENET0: Puerto RJ45 MDI/MDX con detección automática de 100/1000/2500Base-T.

ENET1: Puerto RJ45 MDI/MDX con detección automática de 100/1000Base-T.

### **Ranura para anclaje Kensington**

Para mayor seguridad, la Serie 330 está equipada con una ranura para anclaje Kensington, mostrada en la [Figura 4](#page-0-3).

#### **Botón de reinicio**

El botón de reinicio puede utilizarse para que el punto de acceso recupere los ajustes predeterminados en fábrica. Para reiniciar el punto de acceso, siga estos pasos:

- 1. Apague el punto de acceso.
- puntiagudo, por ejemplo, un clip.
- 
- 2. Pulse el botón de reinicio con ayuda de un objeto pequeño, estrecho y
- 3. Encienda el punto de acceso sin soltar el botón de reinicio. El indicador LED de encendido parpadeará antes de que transcurran 5 segundos.
- El indicador LED de encendido volverá a parpadear antes de que transcurran 15 segundos para indicar que el dispositivo se ha reiniciado. El punto de acceso arrancará con los ajustes predeterminados en fábrica.

4. Suelte el botón de reinicio.

#### **Alimentación**

Los puertos ENET0 y ENET1 admiten entrada de PoE, lo que permite que un puerto reciba alimentación de una fuente 802.3at.

Si no hay PoE disponible, el punto de acceso cuenta con una entrada de alimentación de CC de 48 V/28 W para recibir el kit del adaptador de CA a CC AP-AC-48V36 (se vende por separado).

Si hay disponibles fuentes de alimentación 802.3at y de CC, tendrá prioridad la fuente de alimentación de CC. El punto de acceso obtendrá simultáneamente una cantidad de corriente mínima de la fuente PoE. En el caso de que la fuente de CC falle, el punto de acceso cambiará a la fuente 802.3at.

La Serie 330 funciona sin limitaciones cuando se alimenta de una fuente de CC o 802.3at PoE. En este modo, la interfaz USB se activa y admite hasta 1 A/5 W hacia un dispositivo alimentado (PD).

## **Antes de empezar**

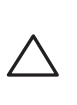

 $\bigwedge$ 

#### **Lista de comprobación de preinstalación del punto de acceso**

Antes de instalar el punto de acceso Serie 330, asegúrese de tener lo siguiente: Cable CAT5E o superior

- Una de las siguientes fuentes de alimentación:
	- Power over Ethernet (PoE) compatible con IEEE 802.3at o 802.3af. La fuente PoE puede ser cualquier controlador de equipo de fuente de alimentación (PSE) o dispositivo PSE de rango medio
- Kit adaptador Dell AP-AC-48V36 (se vende por separado)
- Solo para W-AP334 y W-AP335:
- Controlador de Dell incluido en la red:
	- Conectividad de red de capa 2/3 al punto de acceso
- Uno de los siguientes servicios de red:
- Dell Discovery Protocol (ADP)
- Servidor DNS con un registro "A"
- Servidor DHCP con opciones específicas del proveedor.

**NOTA:** Póngase en contacto con la tienda si detecta alguna anomalía, nota que falta algo o descubre que hay piezas dañadas. Si es posible, guarde la caja y el material de protección original. Utilice este material para volver a empaquetar la unidad y enviarla a la tienda si es necesario.

**Nota:** Póngase en contacto con la tienda si detecta alguna anomalía, nota que falta algo o descubre que hay piezas dañadas. Si es posible, guarde la caja y el material de protección original. Utilice este material para volver a empaquetar la unidad y enviarla al proveedor si es necesario.

**PRECAUCIÓN: Los puntos de acceso de Aruba están clasificados como dispositivos de transmisión de radio y están sujetos a normativas gubernamentales del país en el que se utilizan. El administrador de red es el responsable de garantizar que la configuración y el funcionamiento de este** 

**equipo cumplan todas las normas del país/dominio correspondiente. Para ver una lista completa de los canales aprobados en su país, consulte la Tabla de normativas descargables de la Serie W de Dell en dell.com.**

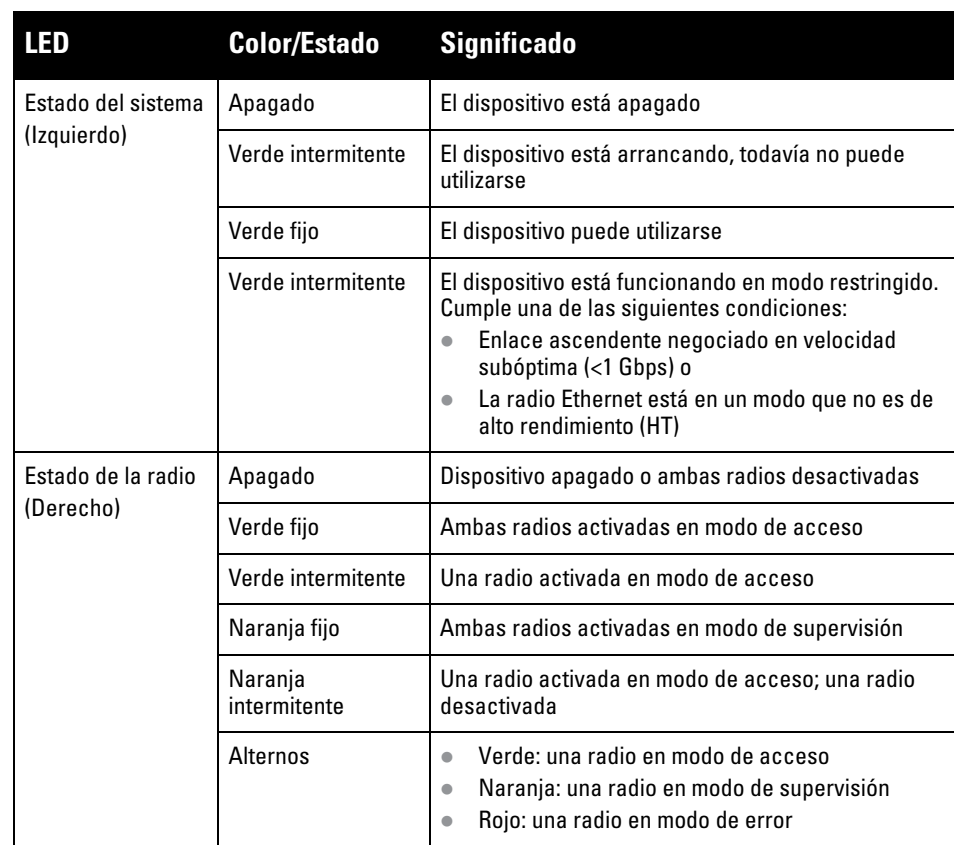

**PRECAUCIÓN: Los niveles de potencia equivalente radiada isotrópicamente (EIRP) para todos los dispositivos de antena externa no deben superar el límite estipulado por el país/dominio en el que se utilicen. Los instaladores deben registrar la ganancia de antena de este dispositivo en el software de administración del sistema.**

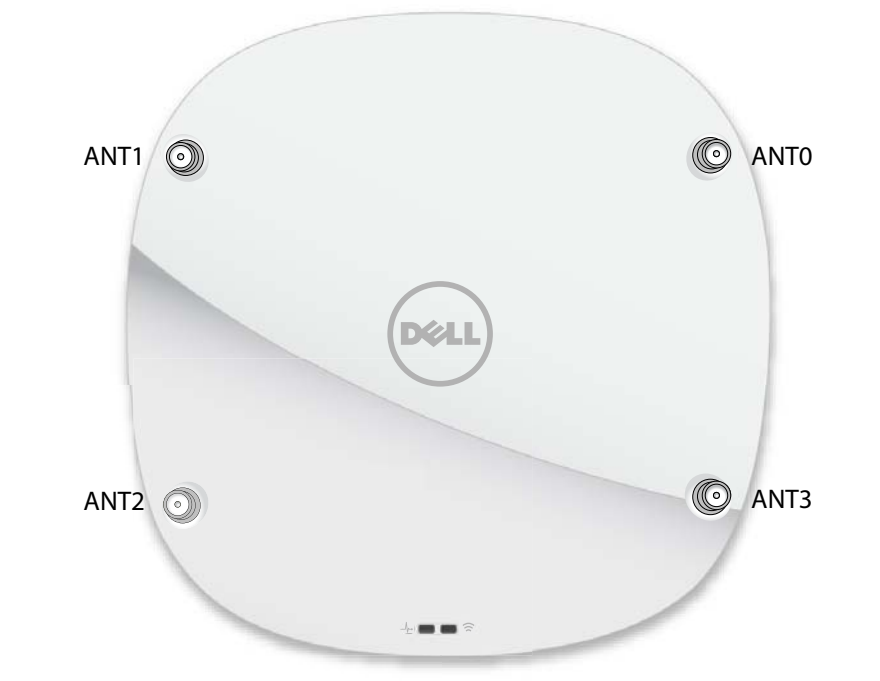

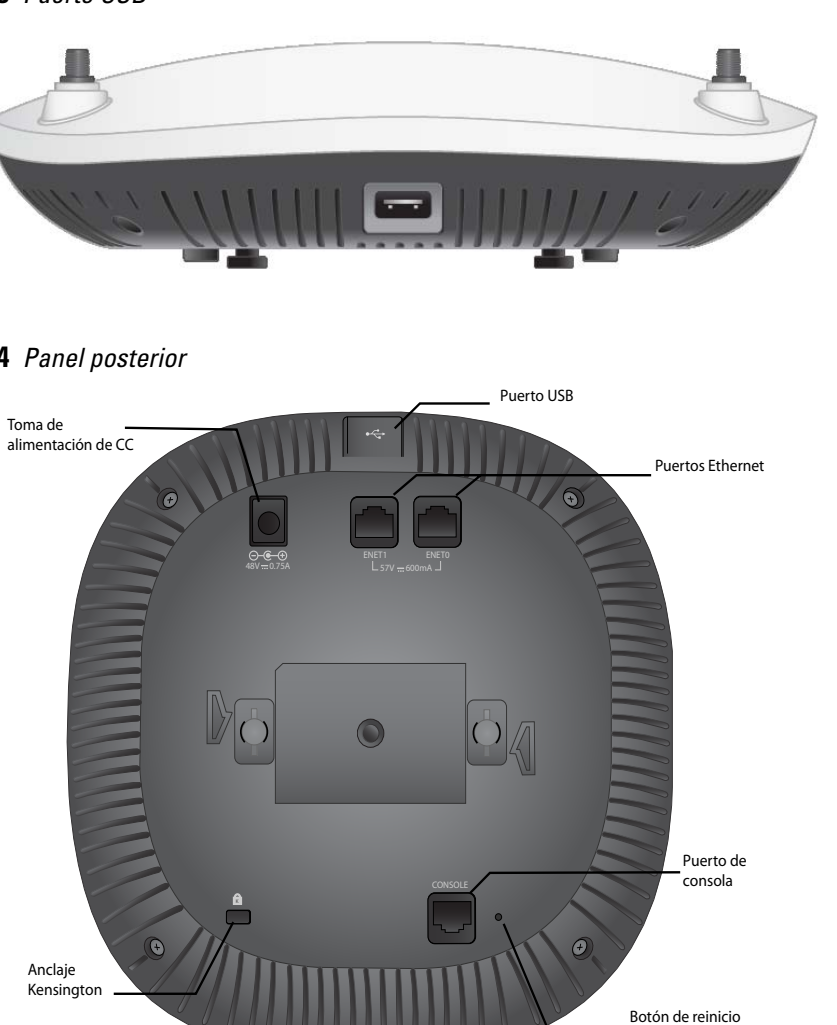

Puerto Gigabit Ethernet 1000 Base-T

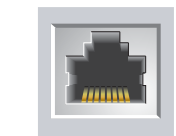

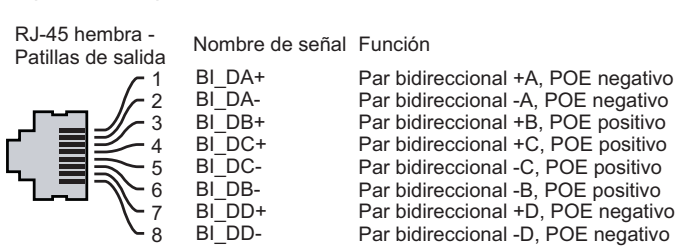

#### **Tabla 2** *Modos de alimentación*

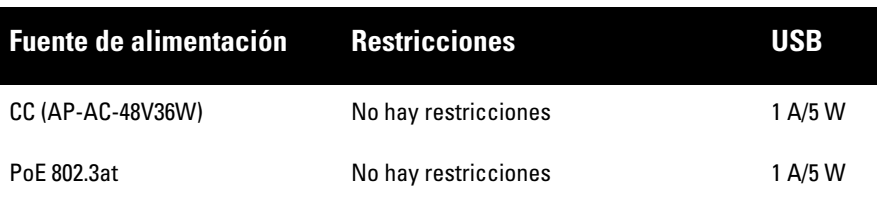

**Nota: Declaración de la FCC:** No finalizar correctamente los puntos de acceso instalados en Estados Unidos configurados como controladores distintos de modelos norteamericanos supone el incumplimiento de la concesión de autorización de la FCC para el equipo. Todo incumplimiento, intencionado o no, podría tener como consecuencia un requerimiento de la FCC instando a la finalización inmediata del funcionamiento y podría verse sometido a confiscación (47 CFR 1.80).

#### **Nota: Declaración de la UE:**

Lower power radio LAN product operating in 2.4 GHz and 5 GHz bands. Please refer to the *W-Series ArubaOS User Guide/W-Series Instant User Guide* for details on restrictions.

Produit radio basse puissance pour réseau local opérant sur les fréquences 2,4 GHz et 5 GHz. Consultez le *Guide de l'utilisateur d'ArubaOS* pour plus de détails sur les limites d'utilisation

Niedrigenergie-Funk-LAN-Produkt, das im 2,4-GHz und im 5-GHz-Band arbeitet. Weitere Informationen bezüglich Einschränkungen finden Sie im *ArubaOS User Guide*.

Prodotto radio LAN a bassa potenza operante nelle bande 2,4 GHz e 5 GHz. Per informazioni dettagliate sulle limitazioni, vedere la *ArubaOS User Guide*.

**Nota:** Dell, en cumplimiento de los requisitos gubernamentales, ha diseñado los puntos de acceso Serie 330 para que solo los administradores de las redes autorizadas puedan cambiar su configuración. Para obtener más información sobre la configuración del punto de acceso, consulte la *Guía de inicio rápido de ArubaOS Serie W/Guía de inicio rápido de Instant Serie W* y la *Guía de usuario de ArubaOS Serie W/Guía de usuario de Instant Serie W*.

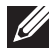

# **Puntos de acceso Dell Networking Serie 330**

**Guía de instalación**

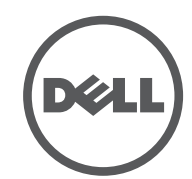

 **dell.com** Puntos de acceso Dell Networking Serie 330 | Guía de instalación Número de pieza 0511908-ES-03 | Abril de 2016

**Contacto de Dell**

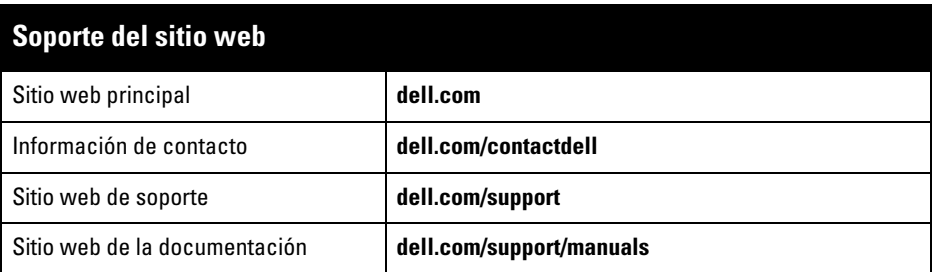

© 2016 Aruba Networks, Inc. Las marcas comerciales de Aruba Networks incluyen (40 AITWAVE Aruba Networks®, Aruba Wireless Networks®, el logotipo empresarial de Aruba the Mobile Edge Company y Aruba Mobility Management System®. Dell™, el logotipo DELL™ y PowerConnect™ son marcas comerciales de Dell Inc.

#### **Copyright**

Todos los derechos reservados. Las especificaciones incluidas en este manual pueden cambiar sin previo aviso. Creado en Estados Unidos. Todas las demás marcas comerciales son propiedad de sus respectivos propietarios. **Código Open Source**

Algunos productos de Aruba incluyen software Open Source desarrollado por otros fabricantes, incluido código de software sujeto a las licencias GNU GPL, GNU LGPL o a otras licencias Open Source. El código Open Source utilizado se puede encontrar en este sitio:

http://www.arubanetworks.com/open\_source

Incluye software de Litech Systems Design. Biblioteca de cliente IF-MAP. Copyright 2011 Infoblox, Inc. Todos los derechos reservados. Este producto incluye software desarrollado por Lars Fenneberg, et al. **Aviso legal**

El uso de las plataformas de conexión y de software de Aruba Networks, Inc. por toda persona o empresa para terminar otros dispositivos de cliente VPN de otros proveedores constituye la total aceptación de responsabilidad por parte del individuo o empresa por la acción realizada y exime por completo a Aruba Networks, Inc. del coste de cualquier acción legal emprendida en su contra relacionada con la violación del copyright en representación de dichos proveedores.

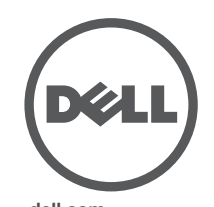

### **Verificación de la conectividad antes de la instalación**

Las instrucciones de esta sección solo se aplican a los puntos de acceso W-AP334 y W-AP335.

Antes de instalar los puntos de acceso en un entorno de red, asegúrese de que los puntos de acceso podrán localizar y conectarse al controlador cuando se encienda.

### Específicamente, debe verificar lo siguiente:

- Cuando se conecta a la red, cada punto de acceso recibe una dirección IP asignada válida
- Los puntos de acceso pueden localizar el controlador

Consulte la Guía de inicio rápido de ArubaOS Serie W para obtener instrucciones sobre la ubicación y conexión del controlador.

#### **Requisitos de red para la preinstalación**

Una vez finalizada la planificación de la red WLAN y determinada la ubicación de los productos correspondientes, los controladores Dell se deben instalar y debe llevarse a cabo la primera configuración antes de poder implantar los puntos de acceso Dell.

Para la configuración inicial del controlador, consulte la *Guía de inicio rápido de ArubaOS Serie W* para conocer la versión del software instalado en el controlador.

### **Identificación de ubicaciones específicas de instalación**

Puede montar el punto de acceso de la Serie 330 en una pared o en el techo. Utilice el mapa de ubicación de puntos de acceso generado por la aplicación de software de planificación RF de Dell para determinar las mejores ubicaciones de instalación. Cada ubicación debe estar tan cerca del centro de la zona de cobertura deseada como sea posible y también debe evitar las obstrucciones y otras fuentes evidentes de interferencias. Estas fuentes de absorción/reflexión/interferencias de RF afectarán a la propagación de radiofrecuencias y deberían tenerse en cuenta durante la fase de planificación, así como ajustarse en el plan RF.

#### **Identificación de fuentes de absorción/reflexión/interferencias de RF conocidas**

Es fundamental identificar las fuentes de absorción, reflexión e interferencias de RF sobre el terreno durante la fase de instalación. Asegúrese de que estas fuentes se tienen en cuenta cuando coloque un punto de acceso en su ubicación definitiva. Ejemplos de fuentes que degradan el rendimiento RF:

- Cemento y ladrillos
- Objetos que contengan agua
- Metal
- Hornos microondas
- Teléfonos y auriculares inalámbricos

### **Instalación del punto de acceso**

Consulte los siguientes pasos para instalar el punto de acceso Dell Serie 330 empleando el kit de montaje de punto de acceso mediante raíl para techo (AP-220-MNT-C1).

#### **Uso del adaptador de raíl para techo**

La Serie 330 se suministra con dos adaptadores de raíl para techo (raíles de 9/16" y 15/16"). Se pueden montar más adaptadores de pared y de raíl para techo para otros estilos. Puede adquirirlos en varios kits de accesorios.

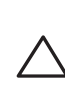

- 1. Pase los cables necesarios por el agujero realizado en el techo junto a la posición que ocupará el punto de acceso.
- 2. Coloque el adaptador en la parte posterior del punto de acceso con el adaptador en un ángulo aproximado de 30 grados con respecto a las pestañas (observe la [Figura 6\)](#page-1-0).
- 3. Gire el adaptador en sentido horario hasta que encaje en las pestañas (observe la [Figura 6\)](#page-1-0).

<span id="page-1-0"></span>**Figura 6** *Instalación del adaptador de raíl para techo*

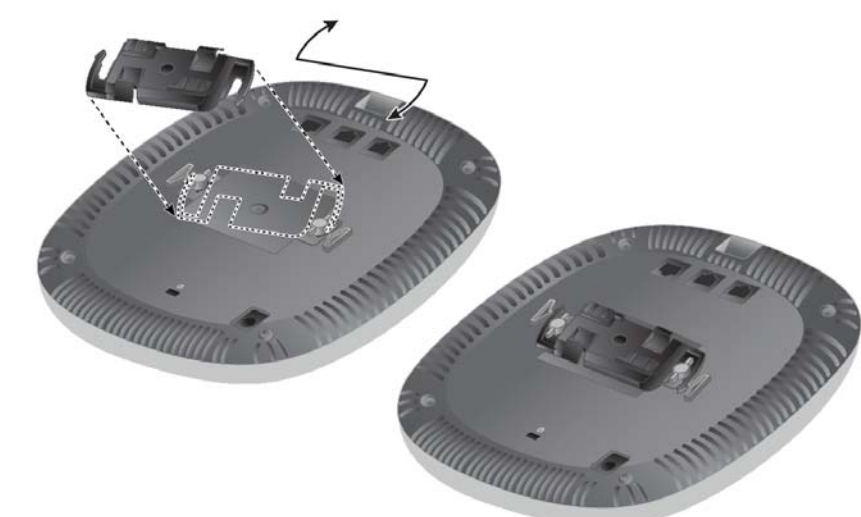

- 4. Si es necesario, conecte el cable de consola al puerto de consola situado en la parte posterior del punto de acceso.
- 5. Sostenga el punto de acceso junto al raíl para techo con las ranuras de montaje a un ángulo aproximado de 30 grados con respecto al raíl (observe la [Figura 7\)](#page-1-1). Asegúrese de que el cable sobrante está por encima del techo.
- 6. Presione hacia el raíl para techo y gire el punto de acceso en sentido horario hasta que encaje en el raíl para techo.

#### <span id="page-1-1"></span>**Figura 7** *Montaje del punto de acceso*

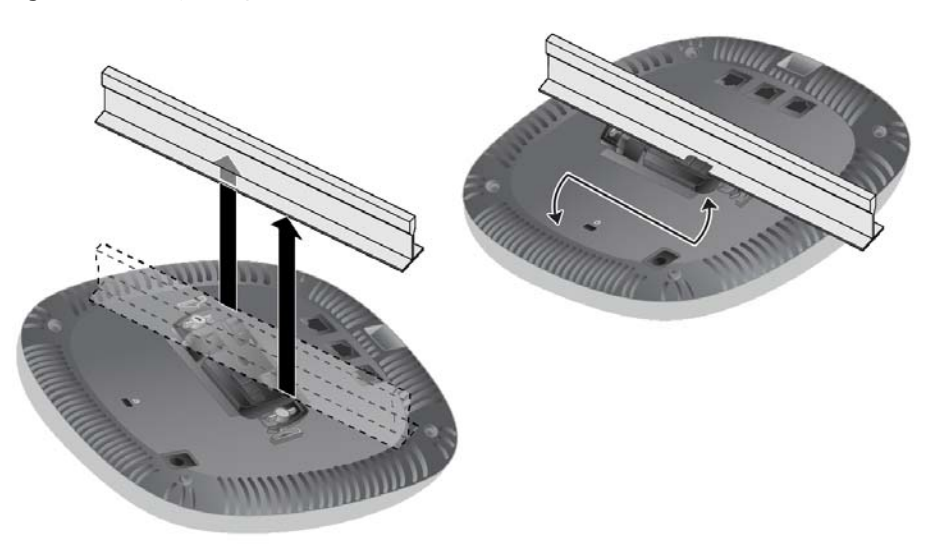

7. En el (I)W-AP334, instale las antenas externas según se indica en las instrucciones del fabricante y, seguidamente, conéctelas a las interfaces de antena del punto de acceso.

#### **Cables necesarios para la conexión**

Instale los cables según lo indicado en la legislación local y nacional.

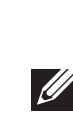

### **Verificación de la conectividad tras la instalación**

Los indicadores LED integrados en el punto de acceso se pueden utilizar para verificar si el dispositivo está recibiendo alimentación y si se ha inicializado correctamente (observe la [Tabla 1\)](#page-0-0). Consulte la *Guía de inicio rápido de ArubaOS Serie W* para obtener más información sobre la verificación de la conectividad tras la instalación.

## **Configuración de la Serie 330**

Las instrucciones de esta sección solo se aplican a los modelos de puntos de acceso

W-AP334 y W-AP335.

#### **Puesta en servicio inicial o nueva puesta en servicio del punto de acceso**

Los parámetros de puesta en servicio son exclusivos de cada punto de acceso. Estos parámetros locales de los puntos de acceso se configuran inicialmente en el controlador, luego se introducen en el punto de acceso y se almacenan en los dispositivos. Dell recomienda que la inserción de parámetros se realice exclusivamente desde la interfaz web de ArubaOS Serie W. Consulte la *Guía de usuario de ArubaOS Serie W* para obtener información detallada.

### **Configuración del punto de acceso**

Los parámetros de configuración dependen de la red o del controlador y se configuran y almacenan en el controlador. Aunque los parámetros de configuración de red se transmiten a los puntos de acceso, se conserva una copia en el controlador.

Los parámetros de configuración se pueden editar desde la interfaz web o la CLI de ArubaOS Serie W. Consulte las guías correspondientes para obtener más información: la *Guía de usuario de ArubaOS Serie W*.

**PRECAUCIÓN: Este dispositivo debe ser instalado y reparado por profesionales** 

**ACMP u otros técnicos con certificación de Aruba. Es responsabilidad del instalador fijar el punto de acceso al raíl para techo según los pasos que se describen a continuación. Si no se instala este producto correctamente, podría provocar lesiones y/o daños materiales.**

**Nota:** Dell, en cumplimiento de los requisitos gubernamentales, ha diseñado los puntos de acceso Serie 310 para que solo los administradores de las redes autorizadas puedan cambiar su configuración. Para obtener más información sobre la configuración del punto de acceso, consulte la *Guía de inicio rápido de ArubaOS Serie W/Guía de inicio rápido de Instant Serie W* y la *Guía de usuario de ArubaOS Serie W/Guía de usuario de Instant Serie W*.